### **PELATIHAN MENDELEY DAN ANTI-PLAGIAT UNTUK MENINGKATKAN KUALITAS KARYA ILMIAH MAHASISWA**

#### **Syaikhul Falah**

 *Jurusan Akuntansi, Fakultas Ekonomi dan Bisnis, Universitas Cenderawasih*

### *ABSTRACT*

*The training was carried out aimed at increasing students' willingness to write scientific papers, and improving reference search capabilities in various sources with the Mendeley application. The training is preceded by providing information to students about the training activities that will be carried out. The material presented at the training was: 1) Urgency of writing scientific papers for improving the quality of thesis, 2) Strategies in quoting other people's work, 3) Knowledge of plagiarism and methods of scanning it.*

*After the training, the results obtained were: 1) increasing willingness of teachers to write scientific papers, 2) increasing students' ability to write scientific papers, 3) increasing reference search capabilities at various sources, and 4) participants can know methods to avoid plagiarism.*

*Keyword : Mendeley Software; Anti-Plagiarism*

#### **ABSTRAK**

Pelatihan yang dilakukan bertujuan untuk meningkatkan kemauan mahasiswa dalam menulis karya ilmiah, dan meningkatkan kemampuan pencarian referensi di berbagai sumber dengan aplikasi Mendeley. Pelatihan didahului dengan memberikan informasi kepada mahasiswa tentang kegiatan pelatihan yang akan dilakukan. Materi yang disampaikan dalam pelatihan tersebut adalah: 1) Urgensi penulisan karya ilmiah untuk peningkatan kualitas skripsi, 2) Strategi mengutip karya orang lain, 3) Pengetahuan plagiarisme dan metode scanning.

Setelah dilakukan pelatihan, hasil yang diperoleh adalah: 1) meningkatnya kemauan guru dalam menulis karya ilmiah, 2) meningkatnya kemampuan siswa dalam menulis karya ilmiah, 3) meningkatnya kemampuan pencarian referensi di berbagai sumber, dan 4) peserta dapat mengetahui cara-cara yang harus dihindari. plagiat.

Kata Kunci : Perangkat Lunak Mendeley; Anti-Plagiarisme

### **1. Pendahuluan**

Beberapa waktu yang lalu dunia pendidikan Indonesia disentakkan oleh kasus plagiarisme seorang oknum guru besar salah satu perguruan tinggi di Bandung. Disusul kemudian dengan dugaan plagiarisme yang dilakukan oleh dua orang dosen perguruan tinggi swasta di Yogyakarta yang sedang mengajukan proses pengangkatan sebagai guru besar. Plagiarisme adalah suatu tindakan yang sangat tidak patut dan tergolong sebagai bentuk penipuan dan pemalsuan yang melanggar etika pendidikan.

Selain plagiarisme yang merupakan pelanggaran berat, budaya instan pendidikan yang lebih mengutamakan kemudahan dibandingkan dengan proses, nilai moral serta etika juga mendorong

munculnya perilaku untuk mendapatkan hasil cepat tanpa mau belajar lebih dulu.Termasuk dalam hal ini adalah penguasaan keterampilan yang bersifat teknis.

Sebelum menggunakan Mendeley, kita harus mengetahui fungsi daripada Mendeley. Mendeley adalah aplikasi yang dapat digunakan dalam pembuatan cititation. Cititation ini biasanya digunakan ketika menulis karya ilmiah (artikel, prosiding, tugas akhir seperti skripsi, tesis dan desertasi. Melalui penggunaan Mendeley, kita akan lebih mudah untuk mengambil sumber dan isi tulisan dari jurnal ilmiah, baik secara manual maupun secara otomatis.

Kenapa harus Mendeley? Banyak *tool* yang bisa digunakan dalam menulis karya ilmiah. Memilih mendeley, karena aplikasi ini mempermudah kita dalam membuat daftar pustaka dan tidak tidak sulit didalam memasukkan data, tinggal cari file yang akan akan dikutip dan kemudian daftar pustaka pun muncul. Setiap instalasi Mendeley diwajibkan dengan mendaftar akun baru, dikarenakan setiap akun Mendeley disertai dengan akun online. Jika pengguna Mendeley mengsinkronisasi data-data PDF yang disimpan di komputer/laptop dengan akun onlinenya, maka informasi referensi yang disimpan di laptop tadi juga akan tersimpan di website dan bisa diakses dari manapun via internet di laptop atau dengan aplikasi Mendeley untuk iPhone dan iPad. Melalui jaringan internet, bisa ditemukan peneliti atau kelompok peneliti/penulis lain yang memiliki kesamaan minat atau bidang penelitian atau melakukan pencarian artikel-artikel yang sehubungan dengan topik penelitian yang sedang dikerjakan. Serta melalui jaringan internet, system akan mengirimkan/disarankan artikel yang serupa atau sebidang melalui internet. Sehingga dengan menggunakan mendeley, akan memudahkan pengindekan artikel dan berimpak kepada H-Indek penulis.

Melihat kondisi ini perlu adanya upaya untuk meminimalisir aktivitas plagiarisme, yaitu bagaimana kita membuat pendidikan yang dapat menciptakan seorang individu yang beretika dalam pendidikan. Sehingga, perlu adanya kegiatan pelatihan pelatihan mendeley dan anti-plagiat untuk meningkatkan kualitas karya ilmiah mahasiswa.

Luaran yang akan dihasilkan dari program ini adalah sebagai berikut:

- a. Mahasiswa dapat menggunakan mendeley sebagai tool dalam pengutipan referensi dalam penulisan skripsi dan laporan ilmiah lainnnya.
- b. Mahasiswa bisa mengimport referensi langsung secara online

#### **2. Kajian Pustaka**

# **2.1 Pengelolaan Referensi**

Aturan penulisan artikel jurnal atau makalah konferensi harus sesuai pada sejumlah acuan pustaka, bibliografi atau *citation*. Dalam isi dari tulisan ilmiah, terdapat daftar pustaka yang menggambarkan ada kutipan yang diacu atau disitasi oleh penulis. Tujuan dari adanya pengutipan atau sitasi oleh penulis yaitu untuk memperkaya ide-ide mengenai subjek atau tema yang merupakan tujuan yang akan dijelaskan dalam naskah atau artikel tersebut. Ide-ide yang dimaksud tersebut adalah dengan membandingkan gagasan, gambaran, dan hasil yang telah dicapai oleh penulis lainnya yang diacu . Pustaka yang diacu selanjutnya dibuat daftarnya. Masih banyak penulis yang menyusun daftar pustakanya secara manual, yaitu diketik satu per satu; pekerjaan ini sangat merepotkan. Apalagi style atau gaya penulisan untuk daftar pustaka ini (bibliography) berbedabeda. Di samping itu, jumlah daftar pustaka yang banyak akan menyebabkan timbulnya kesalahan karena ketidakcermatan dalam mengetik. Oleh karena itu, perlu dilakukan cara-cara lain agar penyusunan daftar pustaka menjadi mudah, cepat, dan akurat (Fitzpatrick, 2009).

Era teknologi informasi yang berkembang pesat ini telah berpengaruh pada meningkatnya

jumlah publikasi pada jurnal ilmiah. Publikasi tidak hanya dilakukan menggunakan media cetak; penerbit telah banyak yang memilih atau berpindah ke media daring mengingat biaya yang lebih murah, baik dari sisi penerbit atau pengkases, distribusi tanpa batas, dan ketersediaan yang terjamin. Penerbit dan perpustakaan dalam memublikasikan jurnal daring juga telah memenuhi kaidah-kaidah yang terstandar sehingga memudahkan penulis untuk melakukan sitasi. Di sisi lain, banyak vendor perangkat lunak (*software*) yang berbasis *commercial software* atau *freeware* telah menyediakan *utility software* berupa *reference manager* yang memudahkan penulis mengorganisasikan *softcopy*  atau metadata artikel dari suatu sumber informasi atau jurnal, asalkan informasi tersebut berwujud *softcopy* atau daring. Dengan menerapkan perangkat lunak *reference manager* tersebut, seorang penulis dapat menelusur, menghimpun, mengatur, dan menyitasi sumber informasi dengan mudah.

# **3. Metode Pelaksanaan Kegiatan**

Metode kegiatan pelatihan yang dilakukan yaitu dengan memberikan program pelatihan software mendeley antara lain melatih mahasiswa dalam menggunakan mendeley, dimana selama ini sistem pengutipan masih menggunakan pendekatan penulisan secara manual, adapun pelatihan yang di berikan adalah:

- 1. Instalasi Software
- 2. Singkronisasi program dengan Ms. Word
- 3. Memasukan referensi kedalam karya ilmiah
- 4. Membuat dan mengubah style gaya penulisan (APA, IEEE, ALA, dll)

Kegiatan pelatihan ini dilaksanakan di Gedung Magister Keuangan Daerah, Kampus Abepura Universitas Cenderawasih, pada tanggal 24-25 Juni 2018. Pemilihan waktu kegiatan pelatihan ini di sesuaikan dengan jadwal perkuliahan dan ujian mahasiswa semester genap tahun ajaran 2017/2018.

# **4. Hasil Pelaksanaan Kegiatan**

# **4.1 Agenda Kegiatan**

Sebelum peserta mendapatkan pelatihan tentang Mendeley, pemateri memperkenalkan Software dari Mendeley. Instalasi Mendeley dapat dilakukan dengan mendownload aplikasi Mendeley di https:/[/www.mendeley.com. S](http://www.mendeley.com/)etelah didownload, diinstall di di laptop atau computer. Halaman pertama website Mendeley menunjukkan resume fungsi Mendeley dan formulir isian untuk mendapatkan akun Mendeley.

Pertama-tama masukkan nama depan dan nama akhir dengan alamat emailnya. Sebaiknya tidak menggunakan nama palsu supaya mudah ditemukan jika ada kolega dengan topik penelitian serupa yang ingin berkolaborasi. Jika memiliki akun Facebook dan alamat email yang dimasukkan sama dengan alamat email yang terdaftar di Facebook, maka proses login atau sign in bisa dilakukan via Facebook. Lengkapi karakteristik pengguna seperti password, bidang studi dan status akademis. Download file instalasi Mendeley dan lakukan proses instalasi seperti instalasi program Windows lainnya. Instalasi file Mendeley akan membutuhkan ruang/space harddisk sebanyak 63.2MB.

# **4.2 Target Output**

Kegiatan ini dilaksanakan dengan memberdayakan tenaga ahli (TA) dan Asisten Tenaga Ahli dari tenaga pengajar Universitas Cendrawasih. Detail tugas dari Tenaga Ahli dan Asisten Tenaga Ahli serta mekanisme pendampingan sebagi berikut: Tugas Tenaga Ahli memberikan *transfer knowledge* terhadap mahasiswa terkait pengolahan data dengan menggunakan Software Mendeley. Tugas Asisten Tenaga Ahli membantu tugas Tenaga Ahli

# **4.3 Pengaturan Monitoring Output**

Untuk menjamin agar *kegiatan* dapat menghasilkan output sesuai dengan yang diharapkan (*quantity* dan *quality*) maka proses monitoring yang akan dilakukan adalah dengan cara:

- a. Monitoring roses pelaksanaan pelatihan dan keterlibatan para pihak dalam pendampingan.
- *b.* Laporan akhir *kegiatan .*

Berdasarkan hal tersebut, beberapa gambaran timbul dari kegiatan Pelatihanadalah sebagai berikut:

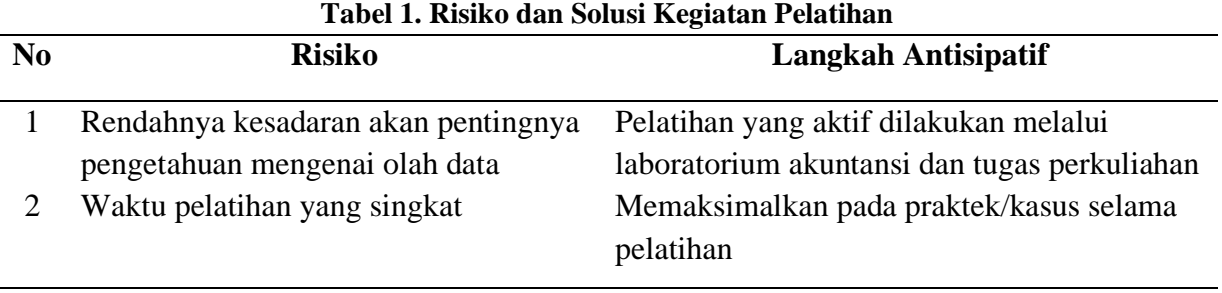

Sumber: Data diolah Penulis (2019)

### **4.4 Sasaran Kegiatan**

Sasaran kegiatan ini adalah mahasiswa tingkat akhir. Pelatihan akan dilaksanakan selama dua hari dimana peserta pelatihan akan diberikan pengantar penyusunan artikel yang bebas plagiasi setelah itu akan ditekankan pada latihan kasus atau praktek.

#### **5 Kesimpulan**

Dari hasil pelatihan yang sudah dilakukan dapat diambil kesimpulan sebagai berikut :

- a) Mahasiswa dapat mengunduh aplikasi mendely dengan baik
- b) Mahasiswa dapat melakukan sistasi/kutipan dengan menggunakan mendeley pada laporan ilmiah dengan baik
- c)Mahasiswa dapat mengimport langsung referensi dari sumber online dengan baik
- d)Mahasiswa dapat mengubah style pengutipan referensi dengan baik

#### **Daftar Pustaka**

Hindayati Mustafidah. Panduan Menggunakan Manajemen Referensi "Mendeley" Lembaga Publikasi Ilmiah Dan Penerbitan Universitas Muhammadiyah Purwokerto Januari, 2017

Pedoman Akreditasi Jurnal Ilmiah 2018. (2018). Direktorat Jenderal Penguatan Riset Dan Pengembangan Kementerian Riset, Teknologi, Dan Pendidikan Tinggi.

[http://www.mendeley.com](http://www.mendeley.com/)

[http://dosen.perbanas.id/wp-content/uploads/2014/12/Petunjuk-Mendeley.pdf.](http://dosen.perbanas.id/wp-content/uploads/2014/12/Petunjuk-Mendeley.pdf) [http://www.ummetro.ac.id/assets/uploads/files/modul-tutorial-mendeley.pdf.](http://www.ummetro.ac.id/assets/uploads/files/modul-tutorial-mendeley.pdf)

[https://ragilherini.files.wordpress.com/2015/05/tutorial-mendeley.pdf.](https://ragilherini.files.wordpress.com/2015/05/tutorial-mendeley.pdf)

<http://fadesthi.staf.isi-ska.ac.id/files/2016/04/mendeley.pdf>

[http://www.dosen.id/wp-content/uploads/2015/03/TUTORIAL-SEDERHANA-](http://www.dosen.id/wp-content/uploads/2015/03/TUTORIAL-SEDERHANA-%20MENDELEY-AWS-1.pdf) MENDELEY-[AWS-1.pdf](http://www.dosen.id/wp-content/uploads/2015/03/TUTORIAL-SEDERHANA-%20MENDELEY-AWS-1.pdf)